### Korte handleiding om de digitale merkenbank van de Nederlandse TinVereniging optimaal te gebruiken.

Voor het gebruik van de merkenbank is het niet belangrijk welk "besturingssysteem" of welke "browser" u gebruikt. Het werkt op een computer, een laptop, een tablet én een smartphone-scherm.

Nadat u via de "link" op de homepage van de NTV op de juiste manier bent ingelogd bij de merkenbank ziet u het welkomscherm van de merkenbank. Lees dat eerst een

-------------------------------------------

-------------------------------------------

Klik HIER om de merkenbank met alle records te openen. Even geduld, dit kan een klein minuutje duren.

keer vóór u rechts bovenin op een vakje klikt waarmee u de data van merkenbank kunt oproepen. U ziet dan een scherm met bovenin het aantal bekende tinnegieters en merken.

# 3329 Nederlandse tinnegieters en 2643 tinmerken

#### Sorteren

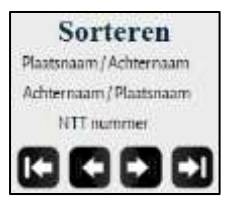

Sorteer door gebruik te maken van een van de drie mogelijkheden. De volgorde van de getoonde "records" zal dan veranderen. Met behulp van de pijltjes naar links of rechts kunt u dan vooruit of achteruit "bladeren". Of in één keer naar het eerste of laatste resultaat.

#### Zoeken

Het handigste instrument om te zoeken naar een merk is echter de uitgebreide ZOEK funktie. Klik daarvoor op het vergrootglas aan de rechterkant. U krijgt van een leeg scherm waarop u in diverse "velden" een zoek-criterium kunt invullen. U kunt méér dan één criterium tegelijk gebruiken, maar één mag natuurlijk ook! Deze velden zijn niet "hoofdletter gevoelig".

Als u bijvoorbeeld een slecht leesbaar merk hebt gevonden maar wél vrijwel zeker bent van de woonplaats vult u in dat "veld" de gewenste plaatsnaam in.

Woonplaats Alkmaar

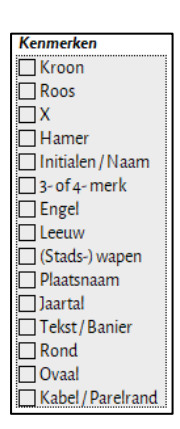

Vervolgens ziet u op uw merk dat er bijvoorbeeld waarschijnlijk drie initialen in staan, maar er is er maar één goed leesbaar. Dan vult u bij initialen alleen die ene zekere letter in.

In het vak in het midden kunt u een of meer dingen aanvinken waarvan u ook zeker bent. U mag dus méér dan één vinkje zetten. Hoe méér criteria, hoe verfijnder de zoekopdracht. Keuze genoeg!

En als laatste klikt u op het "tandwieltje". Alle relevante resultaten die dus aan álle criteria voldoen komen dan op uw scherm. De op dat moment niet relevante resultaten worden voorlopig even naar de achtergrond verplaatst.

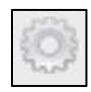

Met "sorteren" (zie hierboven) kunt u binnen deze gevonden resultaten weer sorteren op een gewenste volgorde. En u kunt natuurlijk "bladeren" tot u het juiste antwoord op uw zoekvraag hebt gevonden.

#### Terug naar ALLE merken

-------------------------------------------

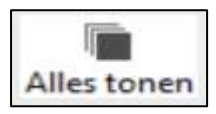

Heeft u gevonden wat u zocht, dan kunt u eenvoudig weer terug naar ALLES door op deze knop rechts onderaan te klikken. Na een paar seconden opent het scherm dan op het merk dat u het laatste hebt bekeken, maar alle merken zijn weer

aanwezig. Dat kunt u zien omdat in de bovenste balk weer véél tinnegieters en véél merken staan.

# 3329 Nederlandse tinnegieters en 2643 tinmerken

Nu kunt u weer, indien gewenst, opnieuw sorteren, bladeren of zoeken. Maakt u zich geen zorgen als er de eerste keer iets niet gaat zoals u dacht. U kunt vanaf uw eigen computer of tablet de database niet beschadigen. Gewoon een keer opnieuw beginnen.

### Iets niet of "niet correct" gevonden?

-------------------------------------------

Deze digitale merkenbank bevat véél gegevens. Er zijn daarvoor heel veel bronnen geraadpleegd. Maar er zal altijd iets zijn wat wij nog niet weten. Daarom doen wij een beroep op alle gebruikers om ons van de nodige aanvulling te voorzien. Dat kan bijvoorbeeld een betere afbeelding van een merk zijn. Of een nieuw merk waarbij het niet beslist zo hoeft te zijn dat u alles al van dat merk hoeft te weten. Maar ook aanvullingen en/of tekstcorrecties over bijvoorbeeld jaartallen of persoonlijke

informatie over een tinnegieter zijn welkom. Wij hebben het u gemakkelijk gemaakt. Klik rechts boven op het envelopje om een mailtje te sturen aan de merkenbank.

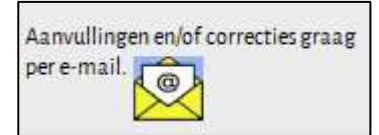

Aart Korstjens beheerder digitale merkenbank van de NTV